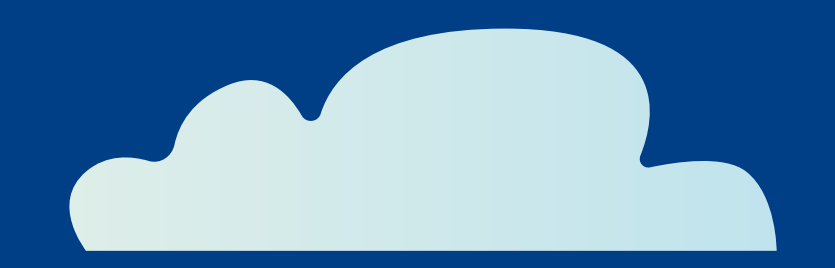

# Guía de AWERTY para teletrabajar según la Remote Work Checklist de **- Microsoft 365**

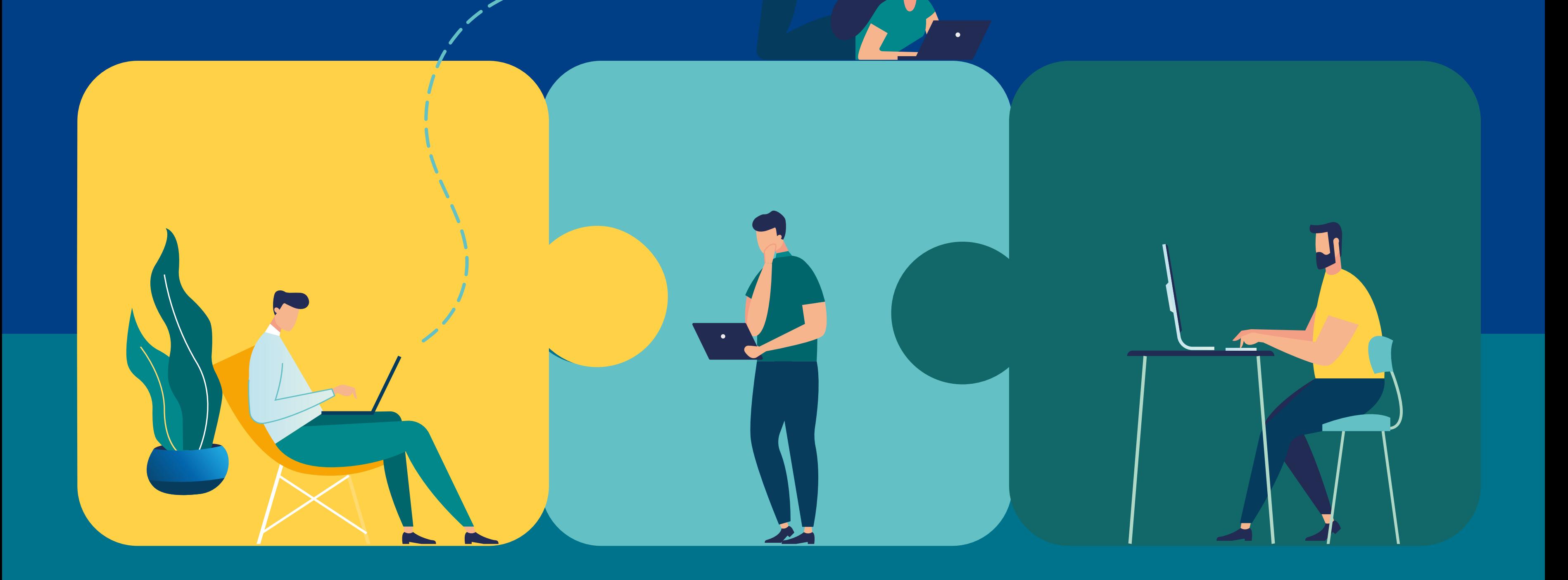

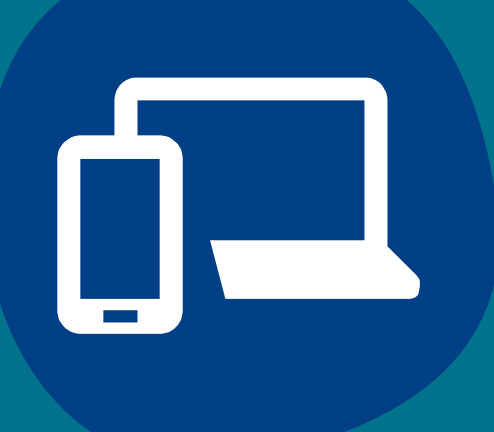

# **REÚNE AL EQUIPO**

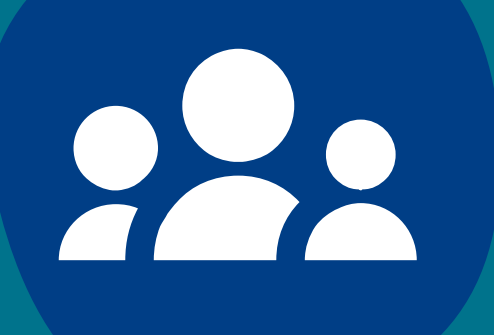

Trabajar en remoto puede fomentar la sensación de soledad. Es importante generar oportunidades para que todo el equipo pueda reunirse de forma virtual, ya sea a través de brainstormings con la aplicación Microsoft Whiteboard o mediante contactos diarios.

Sin la rutina de la jornada laboral, como el desplazamiento a la oficina, puede ser más difícil desconectar. Asegúrate de tomarte descansos, hidrátate y concédete oportunidades de dar por finalizado el trabajo remoto al acabar el día.

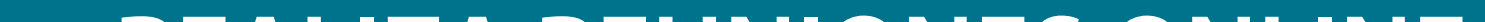

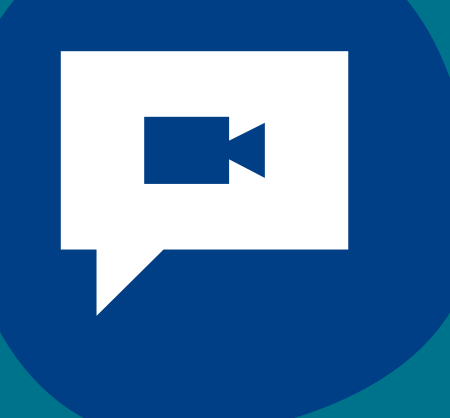

**COMPENSA LA CHARLA CON TUS COMPAÑEROS** La charla en la máquina café o en el office es algo que mucha gente echa de menos cuando trabaja en casa. En su lugar, piensa que los mensajes de chat son tu máquina de café virtual.

Utiliza Teams para organizar actividades divertidas o retos que ayuden a mantener la moral. Hacer un concurso de fotografía o alabar a tus compañeros por sus ideas creativas son magníficas formas para transmitir energía positiva.

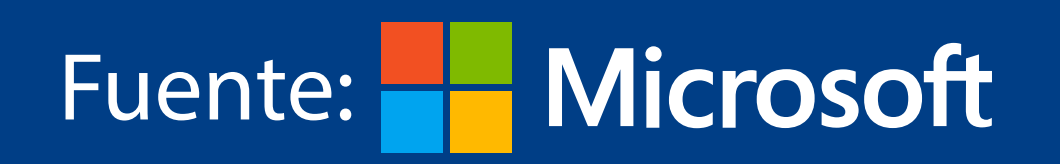

**AWERTY OFFICE 365** 

# **MANTEN LÍMITES SALUDABLES**

## **REALIZA REUNIONES ONLINE**

Asegúrate de que todo el mundo pueda unirse a tus reuniones virtuales. Activa el vídeo, así tu equipo puede interactuar cara a cara y sentirse más conectado.

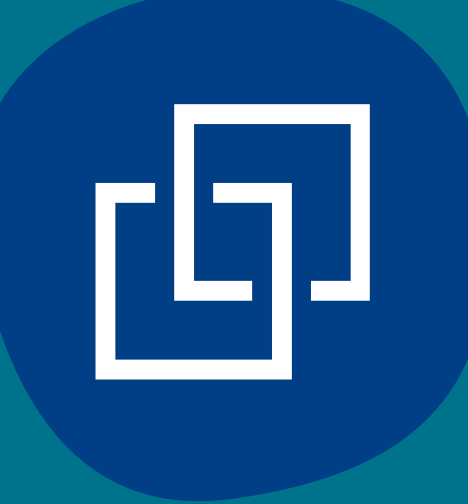

# **DIVIÉRTETE**

Un meeting multitudinario puede dificultar que la gente comparta sus opiniones. Realiza pausas a menudo para permitir preguntas y recuerda a los participantes que pueden utilizar la ventana de chat para expresar sus ideas.

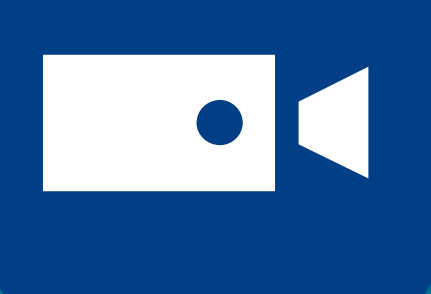

# **COMUNÍCATE A MENUDO**

En casa, tu ritmo de trabajo puede ser distinto al de la oficina. Por ejemplo, puede ser que compagines el trabajo con el cuidado de tus hijos al mismo tiempo. Comunica tu horario de tareas a tus compañeros, así pueden saber cuándo pueden contactar contigo.

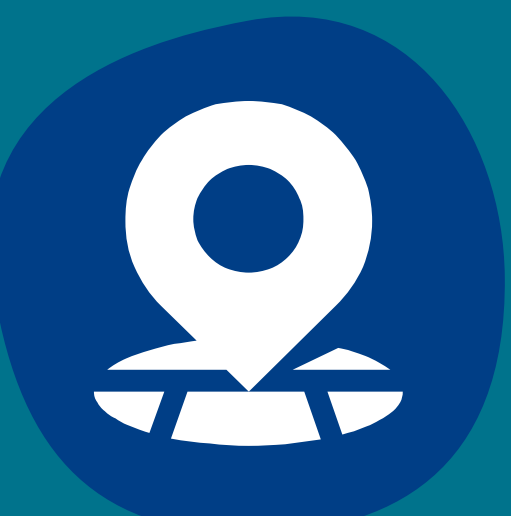

### **CONFIGURA TU ESPACIO DE TRABAJO**

Encuentra un espacio en tu hogar donde puedas concentrarte. Si estás en algún lugar con distracciones de fondo, aplica el desenfoque de Microsoft Teams para mantener centrados a tus compañeros de equipo.

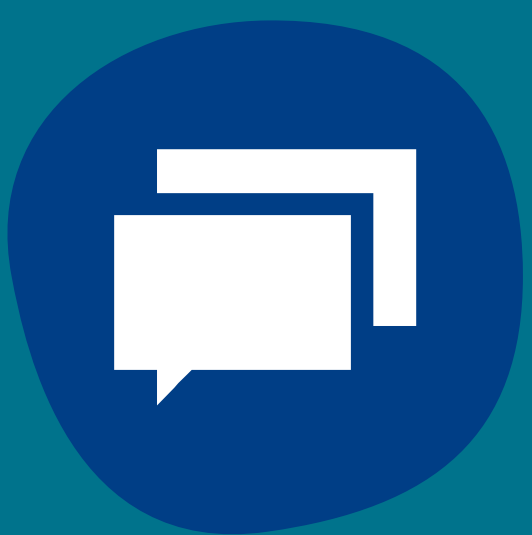

# **SÉ ATENTO E INCLUSIVO**

# **GRABA TUS REUNIONES**

Cuando comience una reunión, activa la opción "grabar". Los compañeros que no hayan podido unirse podrán ver la sesión posteriormente o buscar la transcripción generada automáticamente. De esta forma, todo el mundo podrá repasar cualquier detalle que se haya perdido.

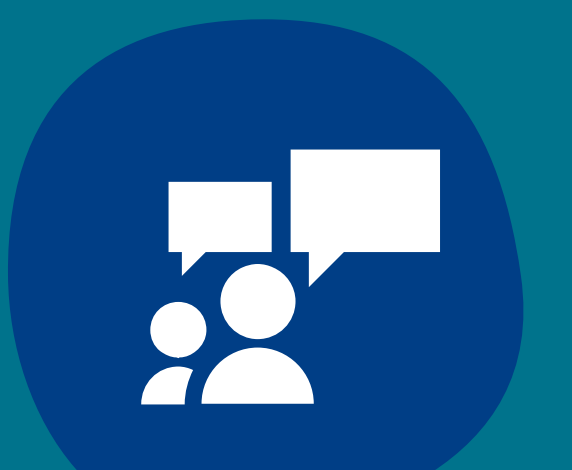